# biacpype User Manual

Adcock Lab Center for Cognitive Neuroscience, Duke University

September 6, 2018

# **Contents**

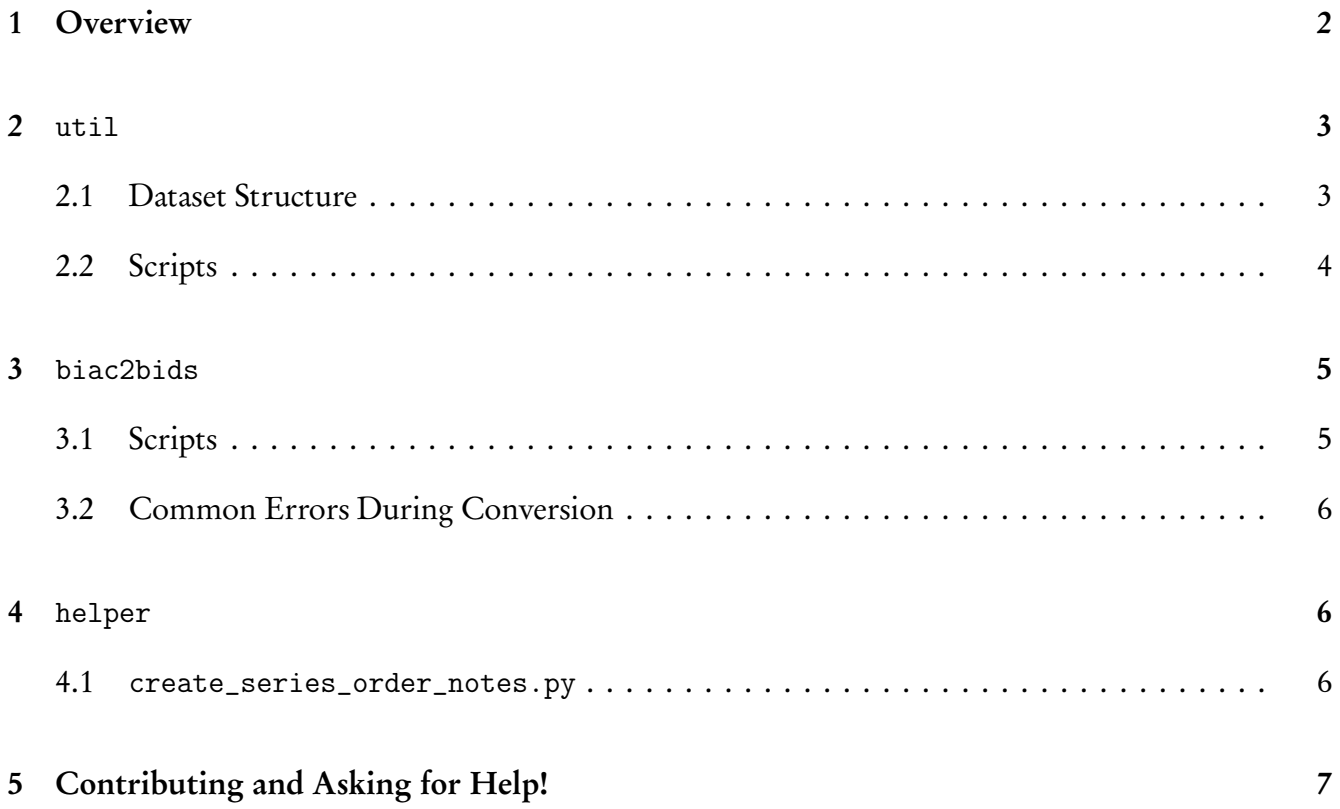

# <span id="page-2-0"></span>1 Overview

biacpype serves as a pipeline for converting raw fMRI data from Brain Imaging & Analysis Center [\(BIAC\)](https://www.biac.duke.edu/) at Duke University to the new standard Brain Imaging Data Structure [\(BIDS\)](http://bids.neuroimaging.io/) format. The main parts of biacpype contains:

- util: BIAC dataset validation
- biac2bids: conversion from BIAC to BIDS
- helper: helper scripts

In a nutshell, biacpype serves as an adapter to the bxh2bids code developed by John Graner from LaBar lab. This is the core of the conversion; all kudos to John!

The structure of this repository is:

```
| - biacpype // serves as the library
| |
| | _biac2bids
| | _ ...
|
| - scripts // scripts for running a variety of pipelines
| \qquad || | _convert_to_bids . py
| | _ ...
| - tutorial // a tutorial notebook
\blacksquare| - docs // documentation
    | \_ ...
```
To install dependencies of this repo, run

pip install -r requirements . txt

The following section will introduce main modules of biacpype, and the corresponding scripts for using the pipelines.

If you have any questions, please email Preston at [linxing.jiang@duke.edu](mailto:linxing.jiang@duke.edu) or [prestonj@cs.washington.edu.](mailto:prestonj@cs.washington.edu)

You can also go to [Gitter Chatroom: https:](https://gitter.im/MotivatedMemoryLab/biacpype)//gitter.im/MotivatedMemoryLab/biacpype to ask for help! You will need to log in with your GitHub account.

### <span id="page-3-0"></span>2 util

This is the module which serves as the utility module. It contains validation functionality to let you validate your dataset from BIAC to check if it is ready to be converted.

### <span id="page-3-1"></span>2.1 Dataset Structure

The pipeline makes the following assumptions on the format of your raw data from BIAC:

```
| - Data
| |
| | - Func
| | |
| | | -<[date_]subject>
| | | |
| | | | - < biac5_subject_task_run >. bxh
| | | | - < biac5_subject_task_run >. nii . gz
| | | | -...
| | | | -series_order_note.tsv
| | | -...
| |
| | - Anat
| | -<[date_]subject>
| | |
| | | - < biac5_subject_task_run >. bxh
| | | - < biac5_subject_task_run >. nii . gz
| | | -...
| | | | | | | | | | series_order_note.tsv
| | -...
|
| -biac_id_mapping.tsv
```
#### Explanations:

- Data folder has to contain Func and Anat, and they must have the exact same folders
- Subfolders in Func and Anat are in format [date\_]subject where [date\_] is optional. E.g. 19354 and 20140101\_19354 are both acceptable.
- Each file in Func and Anat must in format biac5\_subject\_task\_run. Usually, task is a single digit number, run is two-digit. E.g. biac5\_19354\_4\_01.bxh
- Each subfolder in Func and Anat must contain a series\_order\_note.tsv to tell the pipeline what each task number stands for. E.g. 4 stands for "TRAIN". Requirements for this file are later explained.
- In the same folder containing Data, there **must contain** a biac\_id\_mapping.tsv which tells the pipeline the mapping from BIAC\_ID (e.g. 19354) to the session name (e.g. Session-1) and the Real\_ID used by your lab (e.g. 101). Requirements for this file are later explained.

Requirements on series\_order\_note.tsv are as follows:

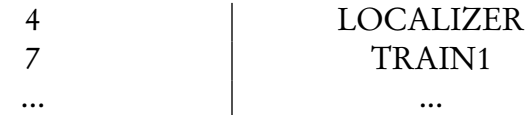

Note:

- The values must be tab separated.
- The first column serves as the primary key (they must be unique).
- The first column must be task code, and the second column must be the task name. There can only be two columns.
- If you have fmap data task code, be sure to name the translation "fmap" exactly. In this way, the data will be put in fmap folder after BIDS conversion, not anat folder.

Requirements on biac\_id\_mapping.tsv are as follows:

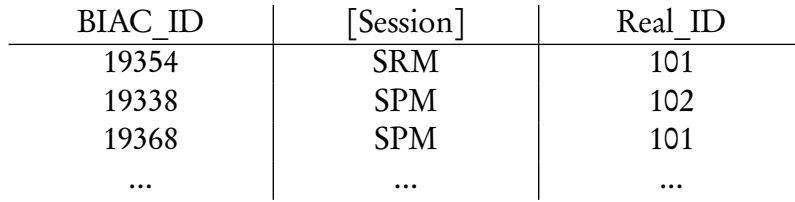

Note:

- The values must be tab separated.
- The first column serves as the primary key (they must be unique)
- The headers must follow the rules (watch letter cases)!
- If your experiment does not have multiple sessions, you can ignore the Session column

### <span id="page-4-0"></span>2.2 Scripts

The script associated with this module is scripts/validate\_biac\_study\_folder.py. You need one command line input, STUDY\_PATH.

Run

python scripts / validate\_biac\_study\_folder . py -h

to see help messages.

Run

#### python scripts / validate\_biac\_study\_folder . py STUDY\_PATH

to validate your dataset.

If there are errors, they will be printed out to console like this:

```
### Following erros happend: ###
...
```
All the error logs are saved in biacpype/logs/validation.log. If there are no errors, you should see the following printed out:

Your study path passed validation! You are now ready for conversion

### <span id="page-5-0"></span>3 biac2bids

biac2bids module is the pipeline for converting raw data from BIAC in forms of bxh and nifti to BIDS format. It wraps the bxh2bids code developed by John with validation, automatic Json file generation, and naming clean-up. The workflow is as follows:

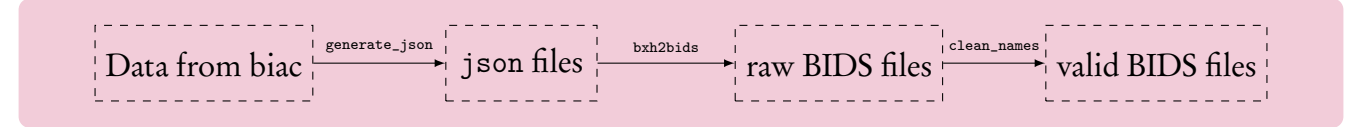

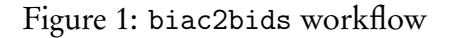

#### <span id="page-5-1"></span>3.1 Scripts

The script associated with this module is scripts/convert\_to\_bids.py. There are four parameters the user has to give to command line. They are:

- STUDY\_PATH: the path to your study file (which contains Data and bids\_id\_mapping.csv)
- JSON\_OUTPUT\_PATH: the path where the user wants the json files to be saved
- BIDS\_PATH: the path where the user wants the new BIDS format data to be saved
- LOG\_PATH: the path where the user wants the logs to be saved

Run

#### python scripts / convert\_to\_bids . py -h

to see help messages.

Run

```
python scripts / convert_to_bids . py STUDY_PATH JSON_PATH BIDS_PATH LOG_PATH
```
to convert your dataset.

#### <span id="page-6-0"></span>3.2 Common Errors During Conversion

- 1. Log file already exists!? They should be time-stamped down to the minute! This is because you run the conversion too frequently! Quick solution: delete all your logs and run it again.
- 2. Error:root:scan description not found in template file! This is because the scan description (printed out next line) is not saved in template file. Quick solution: add the description to the scan description file following its format. For an example, please refer to the tutorial notebook and the slides!
- 3. Output file already exists:

This is because some bids files already exist at the BIDS path! (often because the conversion stopped in the middle)

Quick solution: delete the existing bids files.

## <span id="page-6-1"></span>4 helper

The helper module aims to provide some helper scripts to make the conversion process simply. If you have features which you think would be useful and the module does not cover, please let us know through GitHub [Feature Requests,](https://github.com/MotivatedMemoryLab/biacpype/issues) or better, build them in your forked branch and submit [Pull Re](https://github.com/MotivatedMemoryLab/biacpype/pulls)[quests!](https://github.com/MotivatedMemoryLab/biacpype/pulls)

#### <span id="page-6-2"></span>4.1 create\_series\_order\_notes.py

If you are converting an old dataset, you may not have series\_order\_note.tsv ready. This script can help you with that. You will need edit the script and tweak a few things:

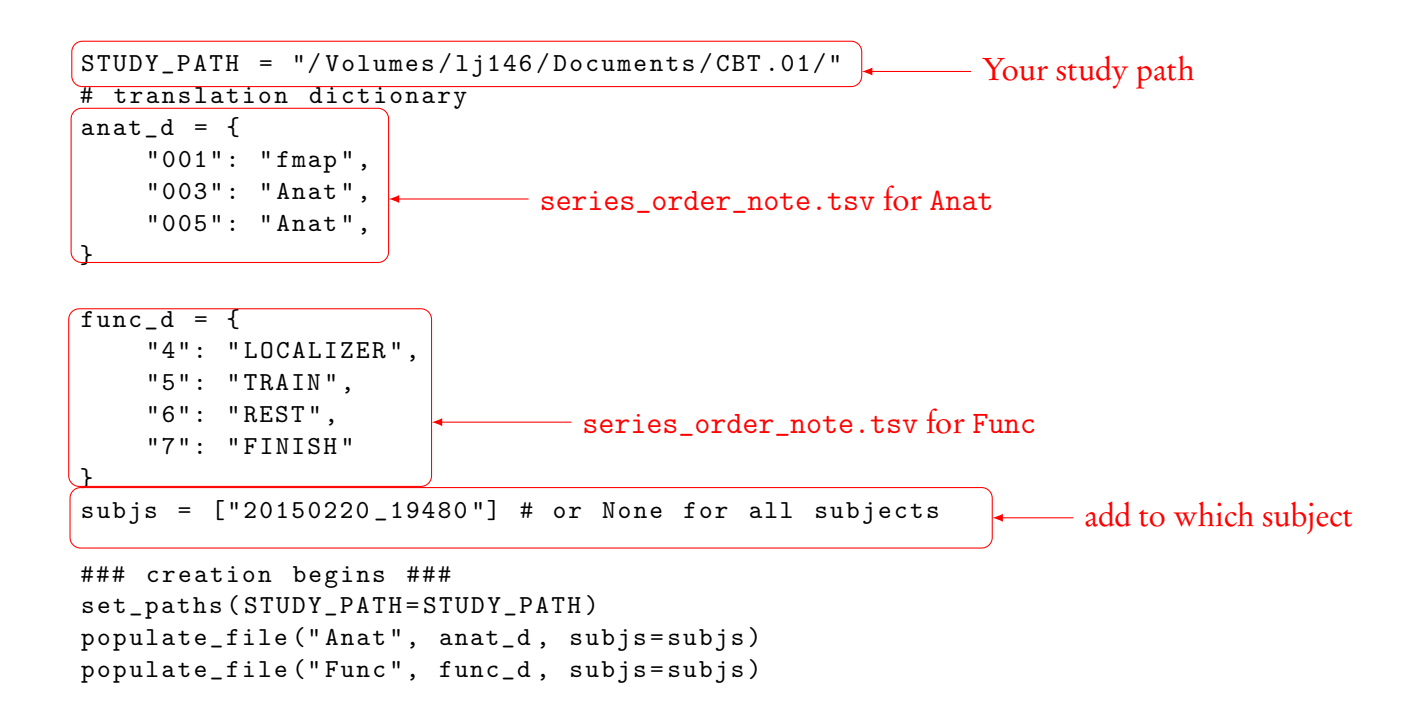

The four red rectangles are the areas you need to change to create the files. They should be straightforward to understand. Note that to add the files to all subjects, set

subjs = None

After you change the fields, run

python scripts / create\_series\_order\_notes . py

to create the files.

Sometimes, not all of your subjects have the exactly same task code mapping. You will need to manually change these after the tsv files are populated to all folders.

# <span id="page-7-0"></span>5 Contributing and Asking for Help!

We hope you can contribute and help us develop this pipeline better through:

- Create GitHub Issues and Pull Requests to let us be aware of the uncaught bugs
- Chat on Gitter and ask for help
- Let us know what feature you wish the pipeline had